# EASY MAC OS A (MOUNTAIN) LION AND MAVERICKS 10.7, 10.8 AND 10.9 TIME [MACHIN](http://pwntr.com/)E BACKUP USING AN UBUNTU LINUX SERVER [11.10, 12.04 LTS AND UP]

[MARCH 3, 20](http://pwntr.com/category/tutorials/)12 | PWNTR | 71 COMMENTS

Maybe you always wanted to have an Apple Time Capsule for easy backup management Macs. One of the drawbacks that comes with a device like that is its price. You could also Mac for it, but those are also expensive and most likely don't wanna be hidden in a dusty you have an old PC somewhere that can run Linux (or BSD or any other UNIX) you alrea everything you need to build a cheap, reliable "Time Capsule" yourself. Let's get started!

[What you'll n](http://pwntr.com/2012/03/03/easy-mac-os-x-lion-10-7-time-machine-backup-using-an-ubuntu-linux-server-11-10-12-04-lts-and-up/)[eed:](http://pwntr.com/author/pwntr/)

- A PC running Linux (or BSD etc.) as the server
- A Mac (OS X 10.5 and above) that likes to use the Time Machine backup feature
- $\bullet$  A hard drive or spare disk space on your server that is at least as big as the Mac's har
- A fast network to make things smooth
- The latest version of Netatalk (> = v. 2.2.0)

This guide will use Ubuntu Linux as an example as I tested it with Ubuntu Linux 11.10 and 12.10 LTS. The only critical part is that your Netatalk version has to be  $\geq$  = 2.2.0 beta 4, else it  $\alpha$ with Lion. Aside from that pre-requisite you can use any Linux/UNIX/BSD/... distributio want. On the client side, every version since Mac OS X Leopard (10.5) will work. And yes cludes Lion, Mountain [Lion and th](http://netatalk.sourceforge.net/)e newest Mavericks!

## **[Step 0. Optional, but recommended]**

If you are using Ubuntu 11.10 or earlier, add this ppa repository to easily install and upd tatalk to one of the most current versions:

## **Step 1: Install Netatalk**

Log in to your server by SSH or open up a shell on it locally. To install Netatalk, type:

## sudo apt-get install netatalk

## **Step 2: Configure the afpd server**

Edit /etc/netatalk/afpd.conf with your favorite editor and add the following line a (comment out every other line that might be active):

## - -tcp -noddp -uamlist uams\_dhx.so,uams\_dhx2\_passwd.so -nosavepasswor

This will define the afpd server (Netatalk).

Due to a bug in Ubuntu 11.10's Netatalk version you have to use uams dhx2 passwd. of the usual uams dhx2.so as the authentication module. If your are using Ubuntu 12.0 you can use either module (my reader Brandon mentioned that uams dhx2 passwd.so still be needed in 12.10).

Next make sure your /etc/default/netatalk file shows CNID\_METAD\_RUN=yes. Thi sure that all the metadata that is needed by OS X is handled and saved by an extra daem side, too[.](https://bugs.launchpad.net/ubuntu/+source/netatalk/+bug/810732)

## **Step 3: Create and prepare the Time Machine backup loc**

First of all you should decide which directories you would like to share with your Macs and where when you want to save your Time Machine backups. And which user on your server shall be in which backup and directory etc. Here's an example setup with one user called username

Creating the backup directory in his home directory ensures that he has the necessary rights to read and write in it. If you want to keep the backups somewhere else, say on an external hard drive, make sure that the user has the correct rights to access it fully! Here's another example:

```
1
cd /media/backup_hdd/
```
- 2 sudo mkdir tm\_backup
- 3 sudo chown -R username:username tm\_backup

If you want be really fancy and have a single directory for all backups of all your Macs and users, create a group for the Time Machine users:

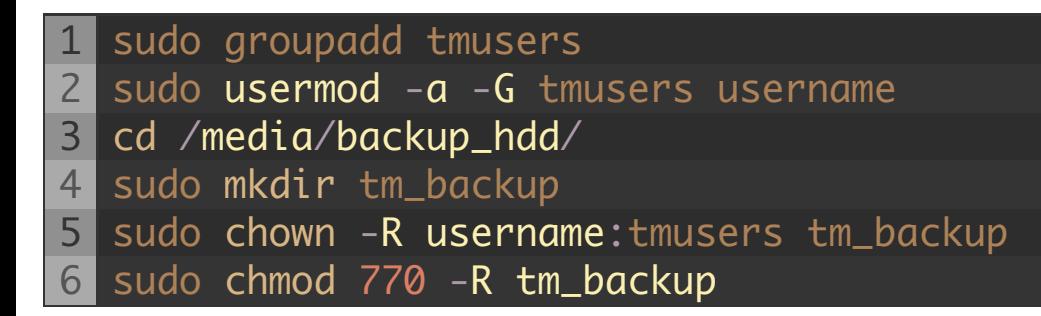

This will add a new group called tmusers to your systems, add the existing user username to it, create the backup directory and ensure that the owner username and the group tmusers have full access to it. However, it is also possible to skip this step and just use a single user on the server for all the Time Machine backups. Always keep in mind that the backups might be accessible by the other users if they're all saved to a common directory. Creating a directory and a share for each user separately is the safest method.

## **Step 4: Configure the shared directory in Netatalk's config**

Now that we have the actual directory set up in the file system we can add the following line to the /etc/netatalk/AppleVolumes.default file:

## /media/backup\_hdd/tm\_backup "Backup for username" allow:username cnidscheme:db

Adjust the location of the directory and the username to your needs. The example above also limits the size shown to OS X as 200 GB (the number is given in MiB, so it's 200,000 times 1024 in the real world). Also note that the tm option is only option separating a Time Machine capable directory from a regular afp share.

Add a line like this for every user and directory that is supposed to make Time Machine backups. If you want to allow a whole group of users to access a directory for the purpose of Time Machine backups, use this line and make sure to edit the @tmusers option to be @yourgroupname (notice the @ in front of the group name).

I made an adjustment to the volsizelimit option since 200 GB might not be enough to backup multiple Macs.

I also added the following line at the beginning of my /etc/netatalk/AppleVolumes.default file:

## 1 :DEFAULT: cnidscheme:dbd options:upriv,usedots

This adds some useful default settings when handling more than just a backup share. Just fyi.

Restart the Netatalk daemon to make sure it uses the newly adjusted configurations:

## sudo service netatalk restart

We are now done configuring the server. Congratulations! Continue on the client side.

## **Step 5: Configure the Macs to use the server as a Time Machine volume**

Open up a terminal on your Mac (press  $Command + Space$ , then enter  $Terminal$  and hit  $Enter)$ and allow unsupported network volumes to be used as a Time Machine backup destination:

## 1 defaults write com.apple.systempreferences TMShowUnsupportedNetworkVolumes 1

Note: run this command as the user that is going to actually make the backup, don't put sudo in front of the command!

That is all for the command line work. From here on we can use the Mac OS X GUI to continue setting up the Time Machine backup.

Before you do anything else, restart your Mac. Trust me on that one, for some reason it didn't work for me until I restarted my Mac. Save yourself some time and trouble.

After a fresh boot open up Finder and press  $Command + K$  to bring up the "Connect to Server" dialog.

Enter afp://ip\_address\_of\_your\_server, press Enter and select the according share f [the list. Fill in username and password from the use](http://pwntr.com/2012/03/03/easy-mac-os-x-lion-10-7-time-machine-backup-using-an-ubuntu-linux-server-11-10-12-04-lts-and-up/screen-shot-2012-03-05-at-11-02-56-pm/)r on the server (not the one on the N see if you have access to the share. If everything works well, continue with the Time Ma erences.

In the system preferences on your Mac, select Time Machine and click on "Select Disk…"

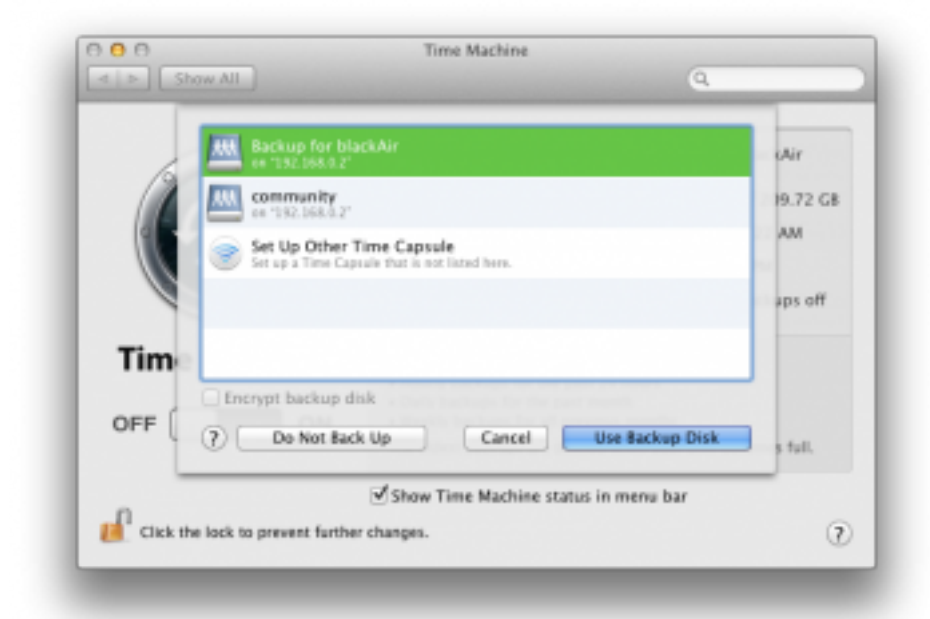

[Select your share from the list, edit the other option](http://pwntr.com/2012/03/03/easy-mac-os-x-lion-10-7-time-machine-backup-using-an-ubuntu-linux-server-11-10-12-04-lts-and-up/screen-shot-2012-03-05-at-11-01-48-pm/)s like excluded directories and auto backups to your liking and enjoy this cheap and reliable Time Machine solution! The firs might take quite some time, depending on your network and hard drive speed. All the fo backups will be incremental and a lot faster.

Bonus: you don't even have to manually connect to the server share before a backup. Ti chine will let its magic happen and auto-mount / un-mount the share whenever it is need of mind in a box.

P.S.: You can even use this share and setup to easily restore your Mac from scratch after crashed or caught fire.

Here are some useful in-depth links for further reading: afpd.conf manpage AppleVolumes.default manpage

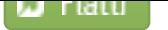

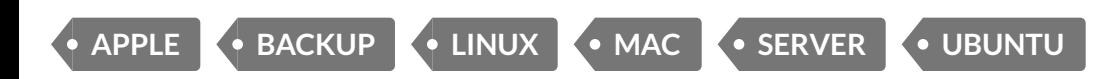

## 71 THOUGHTS ON "EASY MAC OS X (MOUNTAIN) LION AND MAVERICKS 10.7, 10 10.9 TIME MACHINE BACKUP USING AN UBUNTU LINUX SERVER [11.10, 12.04 LT UP]"

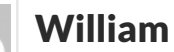

APRIL 25, 2012 AT 5:20 AM

I tried all your instruction my Lion still says The network disk does not support the i AFP features. I'm using Ubuntu 12.04

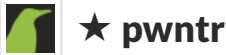

APRIL 27, 2012 AT 10:51 AM

Did you make sure that you have "tm" at the end of your config line in /etc/netata [pleVolumes.default](http://pwntr.com/2012/03/03/easy-mac-os-x-lion-10-7-time-machine-backup-using-an-ubuntu-linux-server-11-10-12-04-lts-and-up/#comment-19)?

… options:usedots,upriv,tm

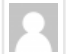

## maierch

[MAY 22, 2012 AT 4:01 AM](http://pwntr.com/2012/03/03/easy-mac-os-x-lion-10-7-time-machine-backup-using-an-ubuntu-linux-server-11-10-12-04-lts-and-up/#comment-20)

I use firefox to surf th web and the two long lines with the share are cut after cr scheme:dbd and therefore I had the same problem as William. Using "copy plain worked for me. Thank you, Christian

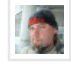

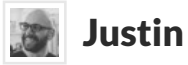

#### MAY 9, 2012 AT 7:29 AM

I had the same issue as pwntr, running a freshly updated Ubuntu 12.04, netatalk 2.2 firmed the share definition had "tm" in the options, as suggested. I found a post on t [tatalk-devel mailing](http://pwntr.com/2012/03/03/easy-mac-os-x-lion-10-7-time-machine-backup-using-an-ubuntu-linux-server-11-10-12-04-lts-and-up/#comment-21) list (link below) that mentions a difference found in /etc/pam.d. auth between Ubuntu Desktop and Ubuntu Server. The poster suggested that in Se sions, there was an auth optional line for "pam\_smbpass.so", and that removing/com that line got netatalk working with Lion. I didn't have that pam directive, but I did have ferent optional entry for "pam\_ecryptfs.so". Since I don't use an encrypted filesyster [server, I decided to](http://pwntr.com/2012/03/03/easy-mac-os-x-lion-10-7-time-machine-backup-using-an-ubuntu-linux-server-11-10-12-04-lts-and-up/#comment-22) give it a shot and comment it out. I restarted the netatalk servic accessing the share from Lion again, and things started working as expected.

## http://sourceforge.net/mailarchive/message.php?msg\_id=29229826

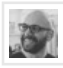

#### Justin

#### MAY 9, 2012 AT 7:31 AM

Realized pwntr is the site operator, and the person reporting trouble was William posted the comment properly referencing William. Please delete this comment a [it replies to. Thanks.](http://sourceforge.net/mailarchive/message.php?msg_id=29229826)

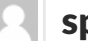

#### speralta

#### NOVEMBER 29, 2012 AT 10:28 PM

[I was having a simila](http://pwntr.com/2012/03/03/easy-mac-os-x-lion-10-7-time-machine-backup-using-an-ubuntu-linux-server-11-10-12-04-lts-and-up/#comment-24)r problem (I think) after entering my user name and password that it could not connect. I'm running Ubuntu 12.04 server and Mountain Lion (10.8.1). Found the "pam\_ecryptfs.so" entry in the /etc/pam.d/common-auth. Commented restarted the service and everything worked!

sions, there was an auth optional line for "pam\_smbpass.so", and that removing/commenting that line got netatalk working with Lion. I didn't have that pam directive, but I did ha ferent optional entry for "pam\_ecryptfs.so". Since I don't use an encrypted filesystem [server, I decided to](http://pwntr.com/2012/03/03/easy-mac-os-x-lion-10-7-time-machine-backup-using-an-ubuntu-linux-server-11-10-12-04-lts-and-up/#comment-23) give it a shot and comment it out. I restarted the netatalk servic accessing the share from Lion again, and things started working as expected. http:// forge.net/mailarchive/message.php?msg\_id=29229826

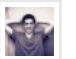

## **Ra** Noah

DECEMBER 18, 2012 AT 9:15 PM

This is exactly what I needed! Thank you!!!

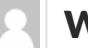

## [Wayne Redmon](http://sourceforge.net/mailarchive/message.php?msg_id=29229826)

JUNE 17, 2012 AT 8:25 AM

Have you performed a restore from an Ubuntu-based Time Machine sparsebundle point? If so, did you try a complete restore, and did the restore process perform as one re[store from a Time Capsule](http://pwntr.com/2012/03/03/easy-mac-os-x-lion-10-7-time-machine-backup-using-an-ubuntu-linux-server-11-10-12-04-lts-and-up/#comment-785)/Aiprot Extreme-USB based Time Machine?

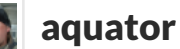

JUNE 28, 2012 AT 10:26 AM

[Okay, I got it. You hav](http://pwntr.com/2012/03/03/easy-mac-os-x-lion-10-7-time-machine-backup-using-an-ubuntu-linux-server-11-10-12-04-lts-and-up/#comment-39)e to edit the /etc/default/netatalk file Uncomment the AFPD\_UAMLIST= … line, and set up the same uamlist. Mine is: AFPD\_UAMLIST="-U uams\_dhx.so,uams\_dhx2\_passwd.so" It is not perfect yet, but I can pass the not supported error.

## Alex

[JULY 6, 2012 AT 5:49 AM](http://pwntr.com/2012/03/03/easy-mac-os-x-lion-10-7-time-machine-backup-using-an-ubuntu-linux-server-11-10-12-04-lts-and-up/#comment-44)

How do your backup disk space on the 'nix server formatted (i.e., HFS+, ext3)? Have ally tried recovering from this backup setup, and how has it changed the process for just using a local external drive?

## John

JULY 13, 2012 AT 1:58 PM

G[reat tutorial! This was very](http://pwntr.com/2012/03/03/easy-mac-os-x-lion-10-7-time-machine-backup-using-an-ubuntu-linux-server-11-10-12-04-lts-and-up/#comment-157) easy to follow. Unfortunately, I'm having the same pro William above... when I try to connect to the afp service on my Mac, it doesn't conne

### **60 Jack**

JULY 17, 2012 AT 11:03 AM

Thanks for this – seems to have worked a treat. It's running a bit slow though, got a [between the two ma](http://pwntr.com/2012/03/03/easy-mac-os-x-lion-10-7-time-machine-backup-using-an-ubuntu-linux-server-11-10-12-04-lts-and-up/#comment-68)chines, anything I should be tweaking?

Thanks **③** 

### Alex

JULY 20, 2012 AT 6:22 PM

[Great work. I followed](http://pwntr.com/2012/03/03/easy-mac-os-x-lion-10-7-time-machine-backup-using-an-ubuntu-linux-server-11-10-12-04-lts-and-up/#comment-71) your instructions exactly and it worked the first try.

Thanks for making the effort.

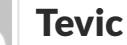

JULY 25, 2012 AT 6:42 PM

[Thanks for the nice w](http://pwntr.com/2012/03/03/easy-mac-os-x-lion-10-7-time-machine-backup-using-an-ubuntu-linux-server-11-10-12-04-lts-and-up/#comment-73)rite-up on Netatalk & Time Machine backups... it was one of tl torials to apear in my search. Looks like a project for tomorrow evening :).

## Justin Davis

JULY 25, 2012 AT 10:56 PM

[This w](http://www.civet.ws/)orked great. The only problem, make sure your drive does not have any space [drive name. \("My Dri](http://pwntr.com/2012/03/03/easy-mac-os-x-lion-10-7-time-machine-backup-using-an-ubuntu-linux-server-11-10-12-04-lts-and-up/#comment-77)ve" would not work as "My\ Drive") After reformatting a other naming it "backup\_drive". Everything worked like a charm

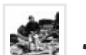

### *S* John Rooney

AUGUST 1, 2012 AT 3:16 AM

[Thanks dude. Worked](http://pwntr.com/2012/03/03/easy-mac-os-x-lion-10-7-time-machine-backup-using-an-ubuntu-linux-server-11-10-12-04-lts-and-up/#comment-79) first time with my configuration of Lion and 12.04 Ubuntu. Ke good work <mark>용</mark>

Pingback: A Coder's Life » Blog Archive » How to time machine

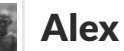

AUGUST 16, 2012 AT 5:33 AM

This is exactly what I was looking for. \*THANK YOU\*

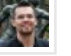

### **Steve[orevo](http://coder.kidsreturn.org/2011/11/how-to-time-machine/)**

#### AUGUST 16, 2012 AT 11:24 PM

Awesome. This works beautifully from Mountain Lion to an Ubuntu VM running on Mountain Lion machine. Currently OS X 10.8 File Sharing inhibits Time Machine on [still works bust just at 1](http://pwntr.com/2012/03/03/easy-mac-os-x-lion-10-7-time-machine-backup-using-an-ubuntu-linux-server-11-10-12-04-lts-and-up/#comment-95)/100th the speed. Speculation is that Apple is "rate limiting" chine to boost sales of OS X Server.

Before I could run a Snow Leopard to Lion file share doing an 80gig backup in about since ML upgrade, that dropped to 2days! Your solution brought it right back where [longs. Thanks!](http://pwntr.com/2012/03/03/easy-mac-os-x-lion-10-7-time-machine-backup-using-an-ubuntu-linux-server-11-10-12-04-lts-and-up/#comment-96)

http://iansutherland.ca/2012/08/15/slow-time-machine-network-backups-in-mou

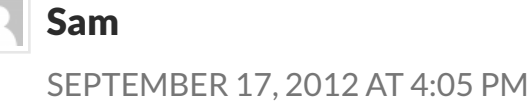

Before. Mountain Lion non-server edition inhibits TIme Machine over the network to another Mountain Lion non-server edition.

## **lee** lee

#### AUGUST 19, 2012 AT 2:55 PM

First let me say great tutorial! I had some frustration following a different tutorial a bac[k with a previous version of](http://pwntr.com/2012/03/03/easy-mac-os-x-lion-10-7-time-machine-backup-using-an-ubuntu-linux-server-11-10-12-04-lts-and-up/#comment-173) Netatalk on my linux server. It must have been that version because the tutorial was great(learned a lot) and It worked but was buggy. I newer version of Netatalk This was smooth. Didn't even have to reboot, configured showed up immediately. F.Y.I: not using this for TM backups. just a "foundation". Now idea…

'personal comic book cloud'

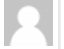

## Graham Adams

#### SEPTEMBER 5, 2012 AT 1:06 AM

Great tutorial! Could someone please just help me? TimeMachine picks the Ubuntu server and the backup drive but as soon as I try and authenticate then it seems to b rect. I have since removed the user, added it agian and made sure the password is con-Any ideas???

#### [James](http://www.zisekele.co.za/)

[SEPTEMBER 29, 2012 AT 11:11 P](http://pwntr.com/2012/03/03/easy-mac-os-x-lion-10-7-time-machine-backup-using-an-ubuntu-linux-server-11-10-12-04-lts-and-up/#comment-155)M

Worked perfectly. Thanks !

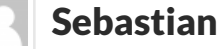

OCTOBER 8, 2012 AT 11:13 AM

Thanx for this great tutorial. But I have littel problems getting it working. I'm using XBMCbuntu (11.10) and followed this tutorial step by step. [AFP shares are working fine](http://pwntr.com/2012/03/03/easy-mac-os-x-lion-10-7-time-machine-backup-using-an-ubuntu-linux-server-11-10-12-04-lts-and-up/#comment-184) but there is no "time capsule" shown in TimeMachine.

that came with 11.10, therefore I had to add the other repository (see step 0) to get the latest version. With this it worked perfectly.

Pingback: Easy Mac OS X Lion 10.7 & 10.8 Time Machine backup on Ubuntu Linux serve 12.x

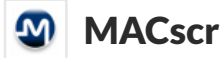

OCTOBER 22, 2012 AT 1:42 PM

Ive read that using this method is a recipe for disaster as Time Machine expects the tion server to perform the second-level checksums and integrity checks; something [Time Capsules can do, but a linux server cant. Your thoughts?](http://www.philmug.ph/forum/f17/easy-mac-os-x-lion-10-7-10-8-time-machine-backup-ubuntu-linux-server-11-x-12-x-86123/#post1160762)

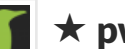

### $\blacktriangleright$   $\blacktriangleright$  pwntr

OCTOBER 23, 2012 AT 5:36 PM

[What's your source for](http://pwntr.com/2012/03/03/easy-mac-os-x-lion-10-7-time-machine-backup-using-an-ubuntu-linux-server-11-10-12-04-lts-and-up/#comment-279) that fear? Usually the "tm" parameter should take care of well and make it different from a regular AFP share, just like a time capsule. There be any difference to the Apple and Linux solution.

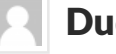

## Dude2222

NOVEMBER 1, 2012 AT 1:59 PM

T[hanks for this – works gre](http://pwntr.com/2012/03/03/easy-mac-os-x-lion-10-7-time-machine-backup-using-an-ubuntu-linux-server-11-10-12-04-lts-and-up/#comment-285)at -except,…

About 20 or so GB into the backup - my Mountain Lion MacBook Pro (13" - Late 2 el) – reset's with an SFP Error.

I can not seem to get an initial backup to complete. Any ideas on what to try?

[Also, the backup says it w](http://pwntr.com/2012/03/03/easy-mac-os-x-lion-10-7-time-machine-backup-using-an-ubuntu-linux-server-11-10-12-04-lts-and-up/#comment-323)ill take about a week to do.

## Emilio

NOVEMBER 13, 2012 AT 11:36 AM

Thk's work fine por me

## Steve

NOVEMBER 20, 2012 AT 11:13 PM

Magnificent! Thank-you.

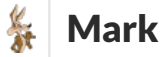

NOVEMBER 23, 2012 AT 7:58 AM

Nifty guide - thanks for sharing it  $\bigcirc$ 

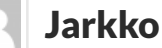

DECEMBER 18, 2012 AT 10:53 PM

Thanks a lot! Guide worked perfectly with Ubuntu Server 12.10

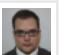

**okor** 

DECEMBER 21, 2012 AT 2:14 PM

Perfect man. Took less than 10 minutes (with 12.04). Thanks for taking the time to write [post!](http://pwntr.com/2012/03/03/easy-mac-os-x-lion-10-7-time-machine-backup-using-an-ubuntu-linux-server-11-10-12-04-lts-and-up/#comment-787)

Dick

DECEMBER 27, 2012 AT 3:01 PM

 $\dots$ 

Just follow this guide from "Install Avahi..." onwards, and see for yourself what that wanted to say thanks and keep up the good work.

### Steve

DECEMBER 28, 2012 AT 11:51 AM

Fantastic!! This works flawlessly! Add NTOP and you can monitor network traffic for pated spikes as system(s) backup to the capsule. Thanks for posting this!

## Michael Graf

JANUARY 9, 2013 AT 12:08 PM [Well done, this worked for](http://pwntr.com/2012/03/03/easy-mac-os-x-lion-10-7-time-machine-backup-using-an-ubuntu-linux-server-11-10-12-04-lts-and-up/#comment-958) me.

OSX lion -> Ubuntu LTS

Thank you.

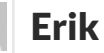

JANUARY 12, 2013 AT 1:26 PM

Worked great. Took 5-10 minutes. Mac Mini -> Ubuntu 12.04 LTS.

I will do this on mi iMac as well. Can I use the same user I created on Ubuntu, and ju new:

/media/backup\_hdd/tm\_backup "Backup for username" allow:username cnidschem sizelimit:200000 options:usedots,upriv,tm

to : /etc/netatalk/AppleVolumes.default ?

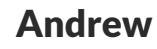

JANUARY 29, 2013 AT 11:00 PM

I'm having trouble getting this to work with 12.04 Desktop. The first backup works some point the Desktop will suspend/hibernate and after that my mbp can't find the if I restart netatalk. Is there a way to configure Ubuntu so that the disk is always avail so that the mbp can find the disk again automatically when I wake up the desktop?

Pin[gback: The ultimate backu](http://pwntr.com/2012/03/03/easy-mac-os-x-lion-10-7-time-machine-backup-using-an-ubuntu-linux-server-11-10-12-04-lts-and-up/#comment-1510)p-system | AndreMotz.com

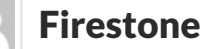

FEBRUARY 23, 2013 AT 10:33 AM

Thanks for this tutorial!

I hav[e managed to get this to work in the past, haven'](http://www.andremotz.com/the-ultimate-backup-system/)t tried to complete this tutoria will.

But one question... Usually I need access to my time machine-backups when I resto my Macs when the system is booted from the installation-discs. How can I make the [allow me to restore from a](http://pwntr.com/2012/03/03/easy-mac-os-x-lion-10-7-time-machine-backup-using-an-ubuntu-linux-server-11-10-12-04-lts-and-up/#comment-1796)n "unsupported" Time-Machine-volume when I'm at that

Pingback: Ubuntu 12.04 Share with OSX 10.8 | Open Source Software Development

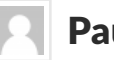

#### Paulo Alves

MARCH 14, 2013 AT 2:51 AM

Friends, I have problem, I did the whole setup, but I have put in all User Mountain lion not enter, already tried to change the usernames, but just does not come, what can Omar Morales

MARCH 21, 2013 AT 7:29 PM

[i meant 500gb. not 50g](http://pwntr.com/2012/03/03/easy-mac-os-x-lion-10-7-time-machine-backup-using-an-ubuntu-linux-server-11-10-12-04-lts-and-up/#comment-2128)b

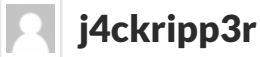

APRIL 10, 2013 AT 3:50 PM

LDAP does not work with netatalk on Ubuntu 12.04. Do I need to install from source [LDAP to work?](http://pwntr.com/2012/03/03/easy-mac-os-x-lion-10-7-time-machine-backup-using-an-ubuntu-linux-server-11-10-12-04-lts-and-up/#comment-2130)

Pingback: New Tech Toys | Transience

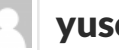

## [yuso08](http://pwntr.com/2012/03/03/easy-mac-os-x-lion-10-7-time-machine-backup-using-an-ubuntu-linux-server-11-10-12-04-lts-and-up/#comment-2493)

MAY 12, 2013 AT 6:02 AM

Thanks guys, had the exact same problem all working now!

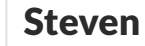

MAY 31, 2013 AT 4:06 PM

[Great t](http://n/a)utorial. I tried a few others that had a similar walkthrough but had no luck, s

### Glenn

JUNE 4, 2013 AT 4:33 AM

This:

[defaults write com.a](http://pwntr.com/2012/03/03/easy-mac-os-x-lion-10-7-time-machine-backup-using-an-ubuntu-linux-server-11-10-12-04-lts-and-up/#comment-3625)pple.systempreferences TMShowUnsupportedNetworkVolum

is not needed when using netatalk, neither recommended!

Thanks for your guide!

## Ad

JULY 29, 2013 AT 1:35 AM

I think the problem you're having here is that Mountain Lion no longer allows some er authentication methods as they are less secure. You need to add or edit a config l Mac to allow the older types of authentication over AFP.

## Ad

[J](http://adstorm.co.uk/)ULY 29, 2013 AT 1:39 AM

[Ok I found it, here'](http://pwntr.com/2012/03/03/easy-mac-os-x-lion-10-7-time-machine-backup-using-an-ubuntu-linux-server-11-10-12-04-lts-and-up/#comment-5350)s the link which probably solves it for you:

## http://support.apple.com/kb/ht4700

## Bamoto

A[UGU](http://adstorm.co.uk/)ST 3, 2013 AT 1:03 AM

It [worked flawlessly. Th](http://pwntr.com/2012/03/03/easy-mac-os-x-lion-10-7-time-machine-backup-using-an-ubuntu-linux-server-11-10-12-04-lts-and-up/#comment-5352)anks.

## Cl[ayton Smith](http://support.apple.com/kb/ht4700)

SEPTEMBER 13, 2013 AT 10:24 AM

Fantastic instructions – worked like a charm. Thanks!

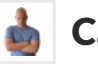

## Casey Friday

OCTOBER 29, 2013 AT 8:05 AM

[Thank you SO](http://claytonsmith.me/) MUCH! I have been at this for about a week now, and simply changin

Your manual was very useful for me…

In first time I found another manual about setup afp under Linux, but those was wit difficult changes in afpd.conf. Your recommendation easiest and it WORKS!

[Thank you, ones](http://trancemind.com/) more!

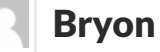

## Bryon Lape

DECEMBER 21, 2013 AT 12:06 PM

This sorta worked for me. Users can see their home directories, but the area I made ly for backups does not.

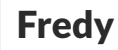

DECEMBER 26, 2013 AT 1:25 PM

[Thanks a lo](http://bryonlape.com/)[t for this tutoria](http://pwntr.com/2012/03/03/easy-mac-os-x-lion-10-7-time-machine-backup-using-an-ubuntu-linux-server-11-10-12-04-lts-and-up/#comment-11264)l... great help for me

Pingback: Perché GNU/Linux comincia a piacermi meno - Stefano Marinelli's Blog

## Jim

[JANUARY 25, 2014 AT 7:16 AM](http://pwntr.com/2012/03/03/easy-mac-os-x-lion-10-7-time-machine-backup-using-an-ubuntu-linux-server-11-10-12-04-lts-and-up/#comment-11460)

Nice guide. Worth setting up as a clean alternative to SAMBA or CIFS, whether or i need/want the networked Time Machine drive. Runs fine for me on OS X Maverick acces[s shares on Mint 13 \(equivalent to Ubuntu 12.04 LTS\).](http://www.dragas.net/perche-linux-comincia-piacermi-meno/)

## Chris

JANUARY 29, 2014 AT 6:32 AM

[Hi, I'm having a hard time](http://pwntr.com/2012/03/03/easy-mac-os-x-lion-10-7-time-machine-backup-using-an-ubuntu-linux-server-11-10-12-04-lts-and-up/#comment-12689) getting this to work and was hoping for some help.

So I guess my question is this: Does the drive I am using not need to be in HFS+ Journal mat? Does Netatalk "take care of this" in some way?

Pingback: CentOS: Instalar o Netatalk 3.1.0 (Time Machine) | Blog do TadeuCruz